$-$  Exercice 1  $-$ 

# Balises des éléments **p** et **a**

#### 1.1 Ecrire un paragraphe

**Instruction HTML** <p>La Restauration consiste en un etour à la souveraineté monarchique de la Maison de Bourbon, exercée dans le cadre d'une mortarchie constitutionnelle<br>limitée par la Charte de 1814 </p> balise ouvrante contenu textuel balise fermante Rendu affiché par le navigateur

La Restauration consiste en un retour à la souveraineté monarchique de la Maison de Bourbon, exercée dans le cadre d'une monarchie constitutionnelle limitée par la Charte de 1814

- 1.1.1 Y-a-t-il des propriétés particulières pour l'affichage d'un paragraphe?
- 1.1.2 A partir de cet exemple, écrire l'instruction HTML qui génère un paragrahe contenant un court texte d'une ligne.
- 1.2 Ecrire un lien

**Instruction HTML** 

<p>La <a href = "http://fr.wikipedia.org/ restauration 1814">Restauration</a> consiste en un retour à la souveraineté monarchique de la <a href="http:// fr.wikipedia.org/bourbons">Maison de Bourbon</a>, exercée dans le cadre d'une monarchie constitutionnelle limitée par la Charte de 1814 </p>

Rendu affiché par le navigateur

La Restauration consiste en un retour à la souveraineté monarchique de la Maison de Bourbon, exercée dans le cadre d'une monarchie constitutionnelle limitée par la Charte de 1814

1.2.1 Y-a-t-il des propriétés particulières pour l'affichage d'un lien?

1.2.2 Sur quel mot (ou groupe de mots) faut-il cliquer pour se rediriger vers la page :

https://fr.wikipedia.org/restauration\_1814?

1.2.3 A partir de cet exemple, écrire l'instruction HTML qui génère un lien vers la page :

https://fr.wikipedia.org/wiki/Alfred\_Nobel.

## Filiation des balises

#### 2.1 Une imbrication non correcte :

Les balises s'ouvrent et se ferment comme des parenthèses. La balise fermante possède un symbole \. Par exemple, <p> est une balise ouvrante et <\p> est une balise fermante.

On donne un extrait de script en HTML :

```
1 <br/>body>
2 \times \text{div}\hbox{\tt <} h1>Wanted!\hbox{\tt <} h1>
4
5 \leq / body>
   \langle div>
```
#### 2.1.1 Corriger l'imbrication de ces balises

2.1.2 On veut maintenant ajouter la balise **<p>Description: Height: 30cm</p>** à l'intérieur de l'élément **div**. Ce paragraphe sera écrit sous le titre. Où doit-on placer cette balise ?

#### 2.2 DOM

Une page web a pour script HTML :

```
1 <html>
2
3 \times head4 <link rel="stylesheet" href="style.css">
5 \times / head6
7 \times body8
\overline{\text{S}} \langle \text{div} \rangle10 \langle h1 \rangleWanted!\langle h1 \rangle11 <h3>Have you seen this robot?</h3>
12 <p>Description: Height: 30cm, Colour: purple and orange,
     Arms: 4 < p >13 <div><img src="robot.png"></div>
14 <p>If you have any information , please contact 6207 332
     2310 < /p15 \times /div16
17 </body>
18
19 </html>
```
### 2.3 hiérarchie entre balises

Dans cet exemple, on peut lire dans le script html que la balise html contient celles head et body. html est donc une balise parente de head et body. On peut représenter ces liens de parentée avec un arbre du DOM

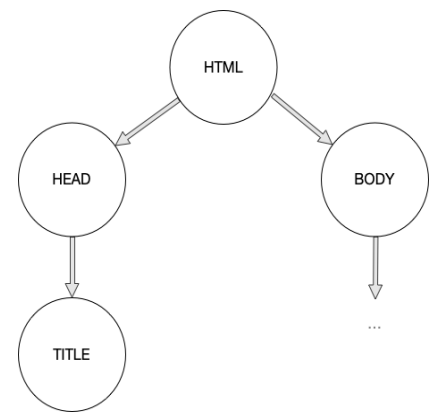

- 2.3.1 Compléter ce diagramme représentant la hierarchie entre ces balises.
- 2.3.2 On souhaite ajouter une petite image représentant un téléphone, juste après le numéro dans le 2e paragraphe.
	- a. Ecrire la balise complète. L'image a pour adresse relative : ../images/phone.jpg
	- b. Où faut-il metre cete balise ?
	- c. Comment cela modife l'arbre du DOM ?